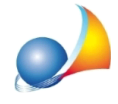

## Prezzario Regione Sardegna 2018: i codici tariffa sono molto lunghi e quando importo le voci nel computo vengono tagliati. Come posso fare?

E' necessario aumentare il numero di caratteri da assegnare al campo Codice Tariffa.

Per farlo si deve utilizzare la funzione *Strumenti* | *Impostazioni* e nella pagina *Opzioni*, sezione Opzioni struttura, modificare il valore del campo Lunghezza Codice Tariffa portandoloa**28.**

Attenzione: questa operazione deve essere compiuta con nessun documento aperto.

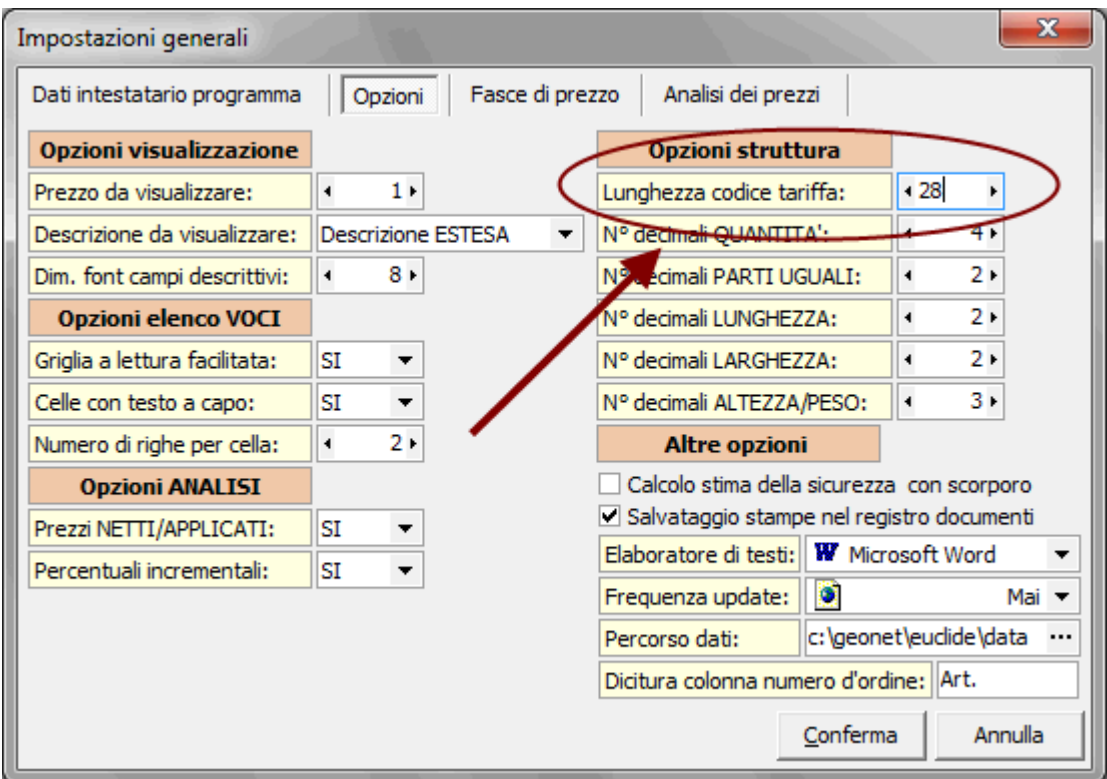

Così facendo tutti i nuovi documenti creati da quel momento in avanti avranno la dimensione del codice tariffa adeguata al prezzario regionale.

Se si volesse invece adeguare un computo già redatto, basterà aprirlo ed utilizzare la funzione suddetta (che anziché impostare il valore per i nuovi documenti creati andrà a modificare la struttura del documento aperto in quel momento).

Naturalmente, in questo caso, eventuali voci del prezzario già inserite nel computo avranno il codice tariffa non completo (limitato ai primi 20 caratteri).